# **CREAR HISTORIAS (PARTE 1)**

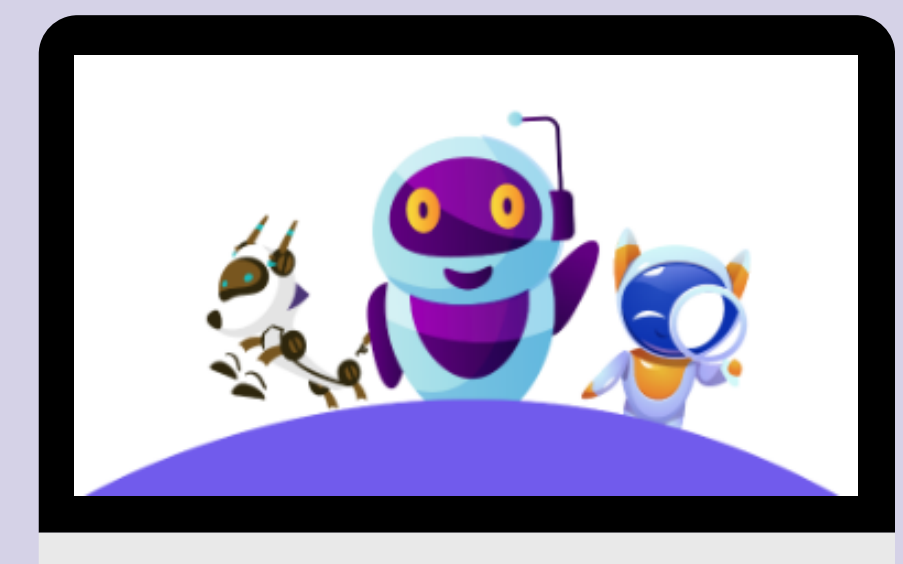

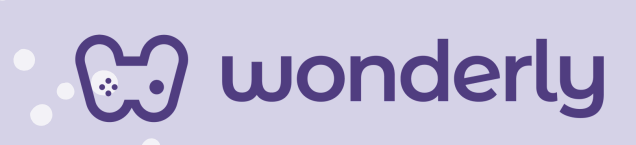

### **UNIDAD VII**

A continuación se esbozan algunas orientaciones a tener en cuenta en el proceso de enseñanza de los estudiantes. Para ello, plantearemos algunas actividades generales que consideramos desde el equipo de Wonderly como pertinentes y potenciadoras para el abordaje de los contenidos. Se considera que las clases están planificadas para una duración estimada de 60 minutos reloj y el recurso primordial para el desarrollo de las mismas es el acceso a internet mediante una computadora/tablet. Sin embargo, la invitación es que puedan adecuar la propuesta de forma singular y situada a la institución educativa y al grupoclase en particular.

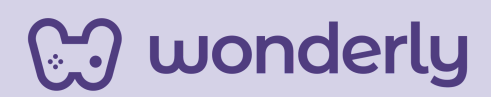

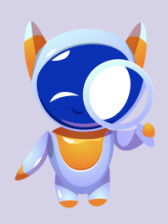

**Wonderly** 

ORIENTACIONES GENERALES **CLASE 11**

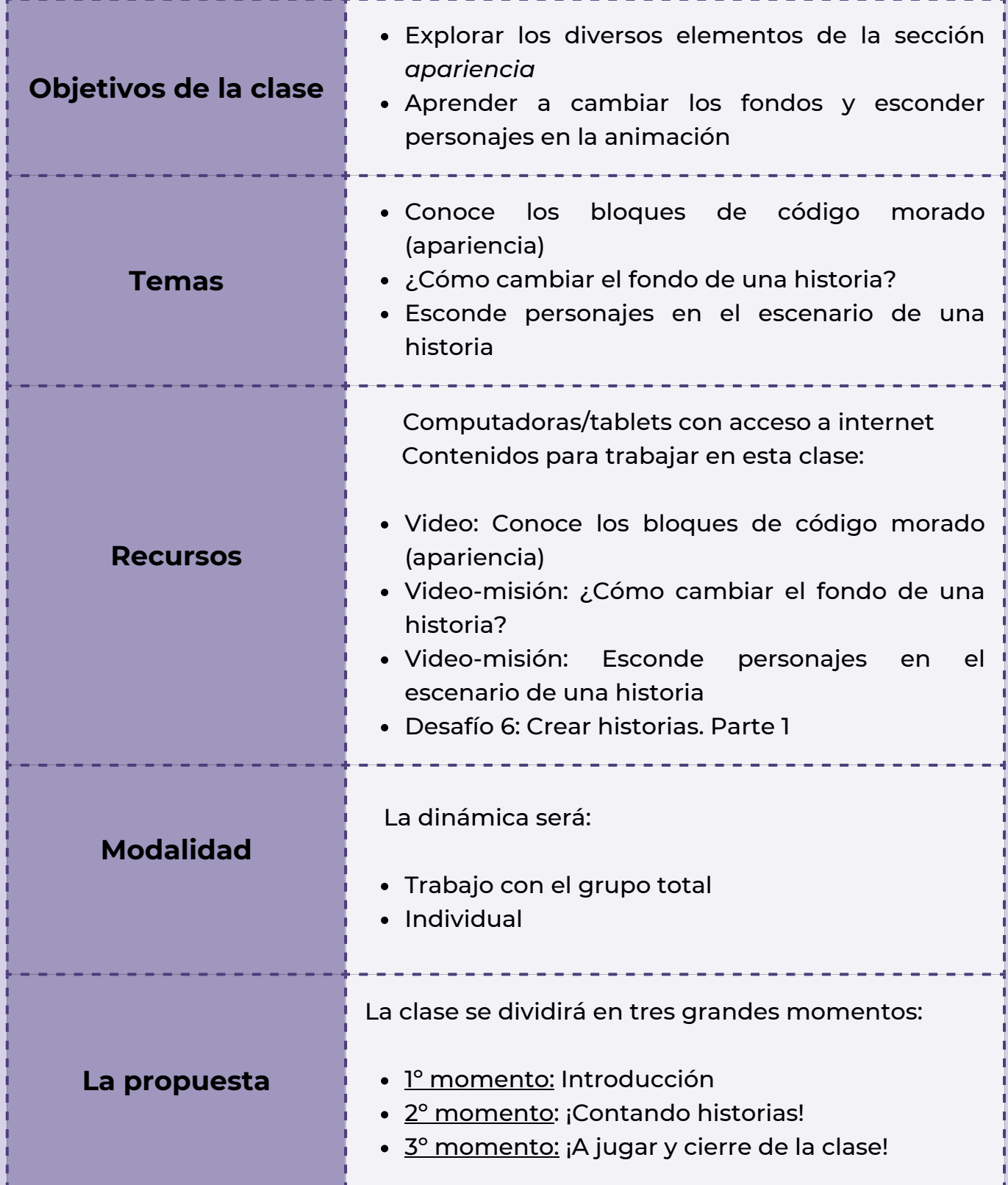

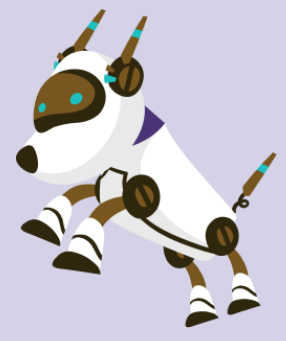

## **Clase 11 ¡Creando y narrando historias con Scratch!**

#### *Primer Momento: Introducción*

Para iniciar este encuentro, puedes proponer los siguientes interrogantes: *¿Recuerdan el bloque de código de color morado? ¿Qué nombre recibe? ¿Para que lo utilizamos en Scratch?.* El objetivo es realizar un repaso sobre los contenidos trabajados en las clases anteriores con respecto a esta temática. A continuación, puedes dirigirte a la clase expresando:

"*es momento de identificar y reconocer las funcionalidades de los bloques de código color morado y para ello visualizaremos juntos el video: conoce los bloques de código morado (apariencia)".*

*Segundo Momento: ¡Contando historias!*

#### *¡Imaginando historias!*

En primera instancia, puedes proponer la siguiente consigna:

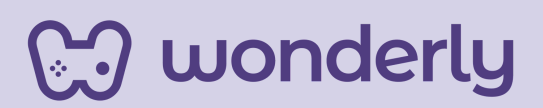

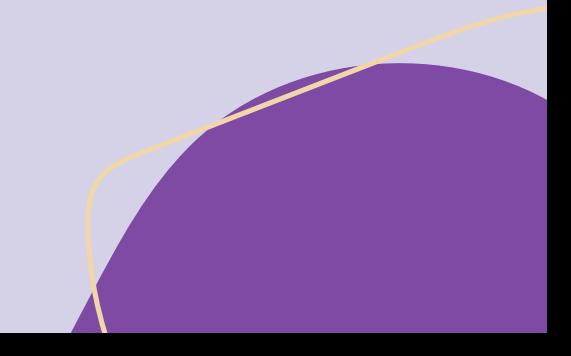

Solicite que cada estudiante pueda imaginar y redactar en el *scratch-book* una historia breve en donde se debe incluir tres elementos: el personaje principal, en donde se va a encontrar (contexto-lugar) y que está realizando.

Otra opción de la dinámica de la actividad puede ser mediante un dibujo.

En segunda instancia, puedes anunciar que conoceremos las diferentes formas de animar los fondos de una escena y para ello se visualiza el video-misión: *¿Cómo cambiar el fondo de una historia?*. Aquí se desarrollan nuevos contenidos y la explicación sobre cómo cambiar de fondo. Para eso, puedes recuperar la consigna anterior con respecto a la historia breve realizada por cada estudiante.

¡Dedica unos momentos e invita a los estudiantes a explorar fondos y/o a navegar por internet en búsqueda de diversos escenarios para agregar a la animación!

#### *Consejo didáctico:*

**¡Educadores! En el video-misión, se menciona que en el menú fondos el estudiante debe hacer un registro de los nombres de fondos que seleccionó. Es decir, se debe colocar un nombre específico para así después poder crear la animación.**

**Pueden dedicar unos minutos de la clase sobre la sección apariencia, haciendo énfasis sobre el bloque de:**

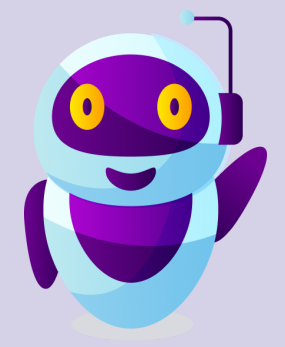

**"***Cambiar fondo a***"**

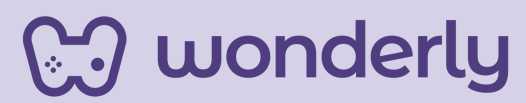

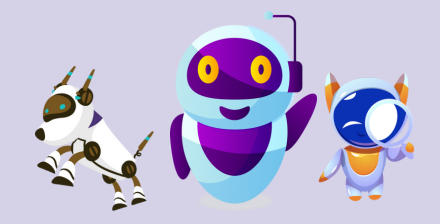

Y en última instancia, puedes proponer mirar el video-misión: *esconde personajes en el escenario de una historia*. En esta oportunidad los estudiantes podrán ejercitar la programación de bloques con respecto a los pasos a seguir de cómo esconder personajes en la animación. Esto significa que scratch te permite tener varios personajes pero no van a aparecer en el escenario hasta que sea necesario. En relación, vuelve a recuperar la consigna de que personajes fueron seleccionados por cada estudiante así pueden trabajar sobre dicha animación.

#### *Tercer Momento: ¡A jugar y cierre de la clase!*

En función del tiempo, puedes destinar a que los estudiantes libremente puedan ensayar, jugar y ejercitar todo lo aprendido en la clase de hoy.

Al mismo tiempo, invita a los estudiantes a reflexionar sobre las ideas principales de la clase, habilitando un espacio para el diálogo con el siguiente interrogante: ¿qué aprendimos hoy?.

No olviden enfatizar sobre el guardado de los proyectos de historietas que están creando.

Los estudiantes deben completar el desafío 6, llamado *crear historias. Parte 1*. **¡Vamos que aún queda mucho por aprender y programar con Scratch!**

*¡Recuérdales el uso del Scratch-Book para sus registros de las clases!*

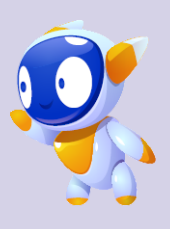

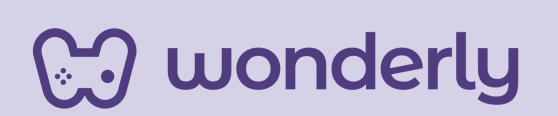

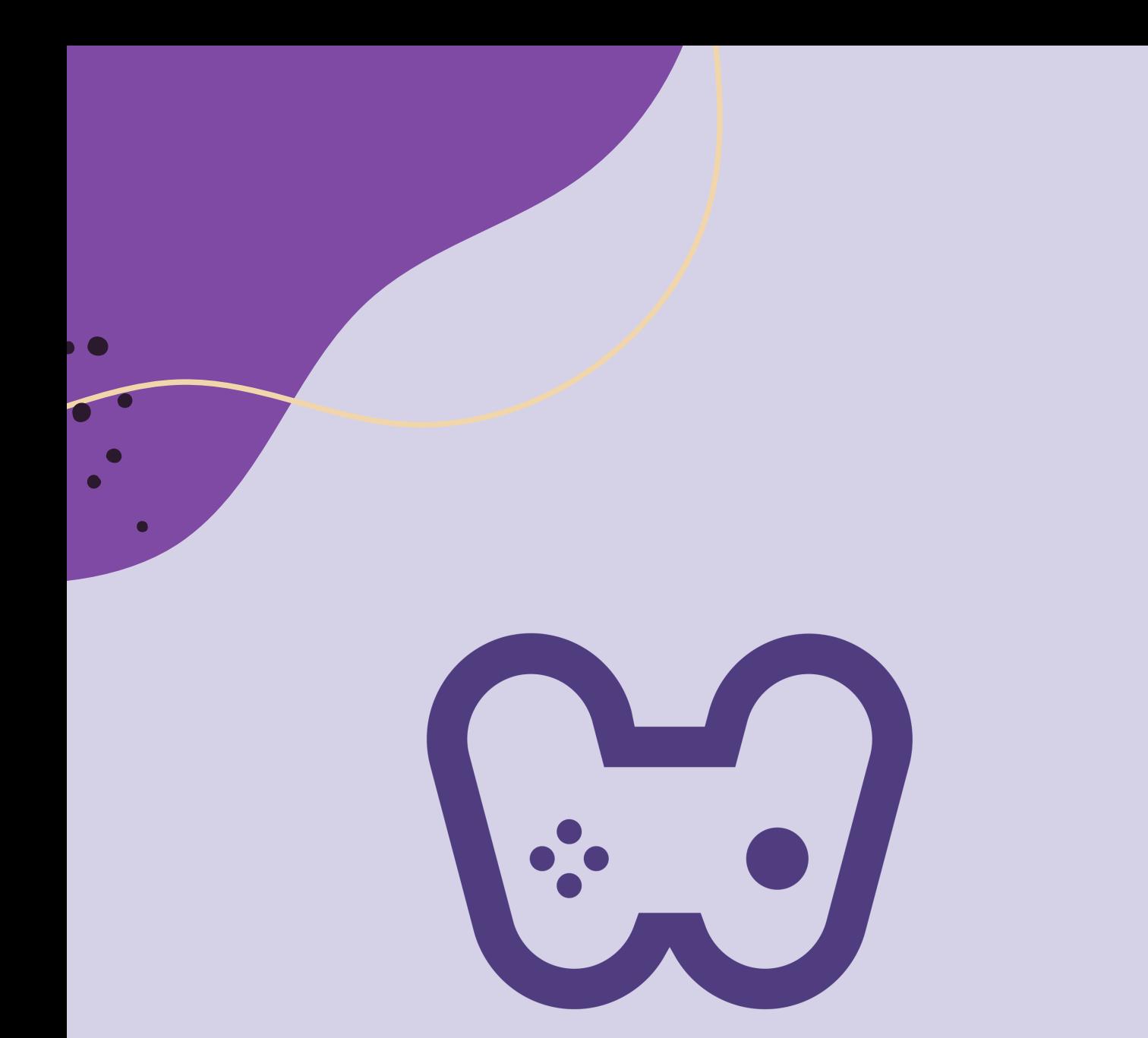

# El placer de aprender tecnología

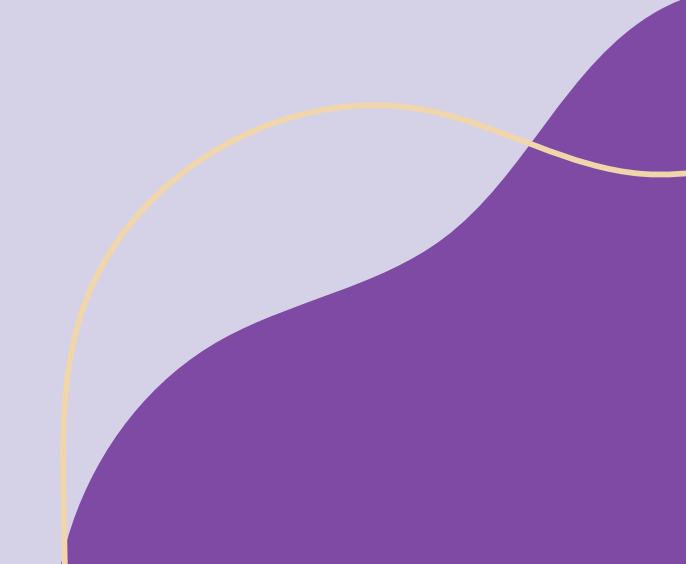